**University of Huddersfield** 

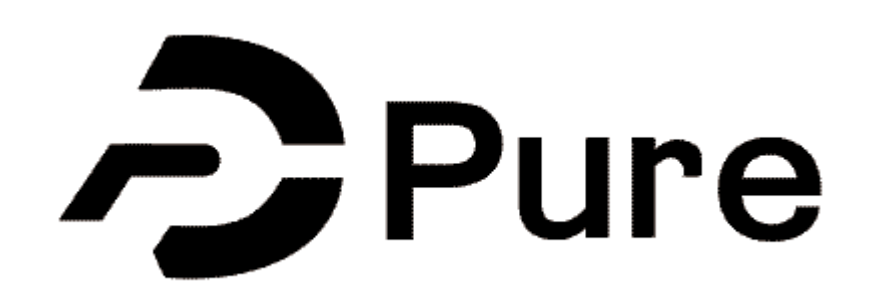

# **Applications, Awards and Projects**

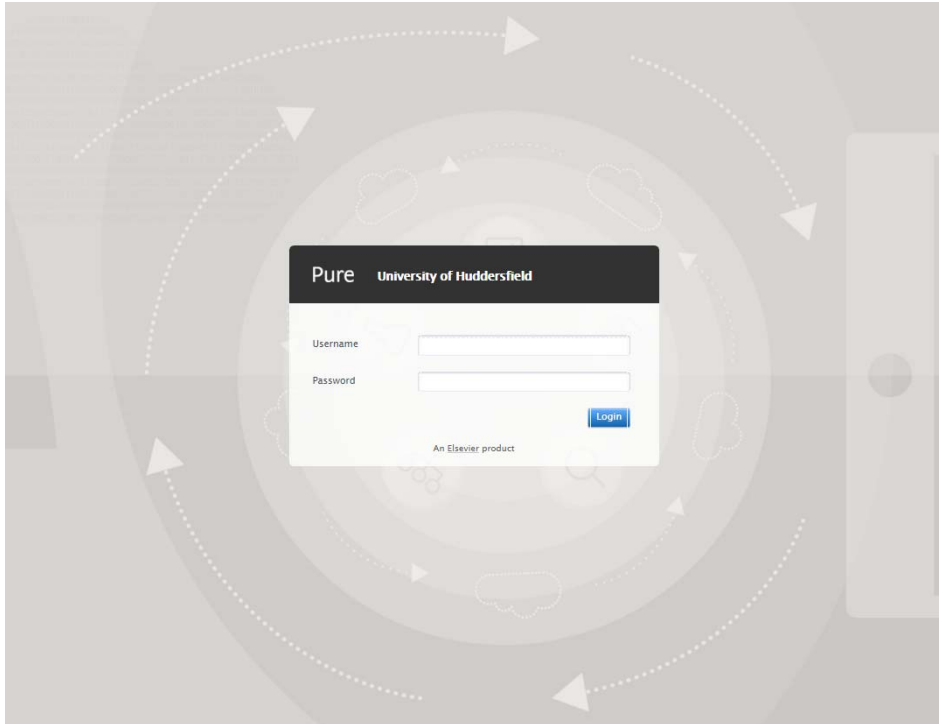

# **Pure Applications, Awards and Projects**

All academics on teaching and research or research only contract have access to Pure. Pure is the University of Huddersfield Research Information Management System.

It is the responsibility of each academic to take ownership of their data and ensure that all information populating Pure is correct.

To access Pure you need to use the following URL:

#### https://pure.hud.ac.uk/admin

You use your University username and password to login

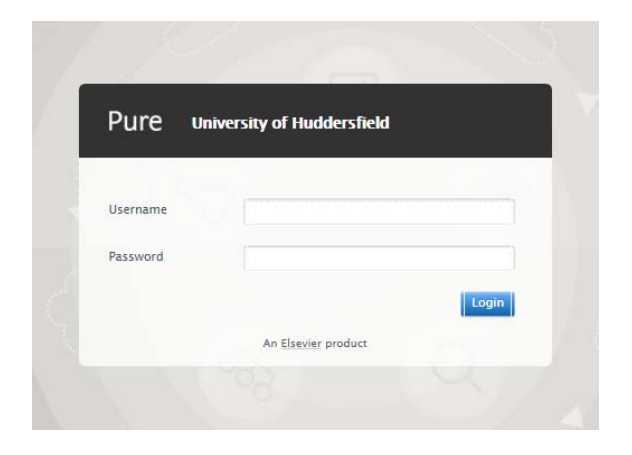

## **Applications**

This information is pulled from the Pre and Post Award module PAPA within Agresso. We are currently only pulling through core data and linking to the PI. We have plans over the coming months to link to Co-Is too. If you do not agree with any of the information please contact us directly via pure@hud.ac.uk.

#### **Awards**

This information is pulled from the Pre and Post Award module PAPA within Agresso. We are currently only pulling through core data and linking to the PI. We have plans over the coming months to link to Co-Is too. If you do not agree with any of the information please contact us directly via pure@hud.ac.uk.

## **Projects**

The information is managed currently by the Pure team. Many projects are currently at the workflow stage 'Entry in Progress'.

We have tried to complete as much of the record as possible for you, but we need you to check through the record, make amendments as required, add in collaborators, partners and Co-Is to the project and ensure you put in keywords so that the project will be searchable on the Pure Portal. Link outputs or other records within Pure to the project to build up a picture.

## **Linking a record to another record within Pure: Relations**

Within Pure it is possible to link records to each other using the 'Relations' section. For example you can link an output to a press/media item, or an artefact to several exhibition records, so that a picture builds of the scope of your research.

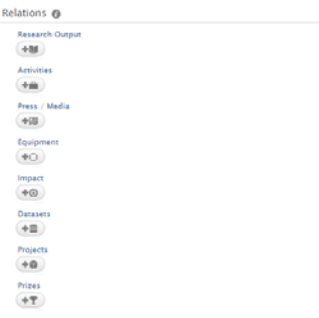

Just click on the relation you want to link the output to and a search bar will appear. In this example you can search for a project, select the relevant project and then this will link the two records together:

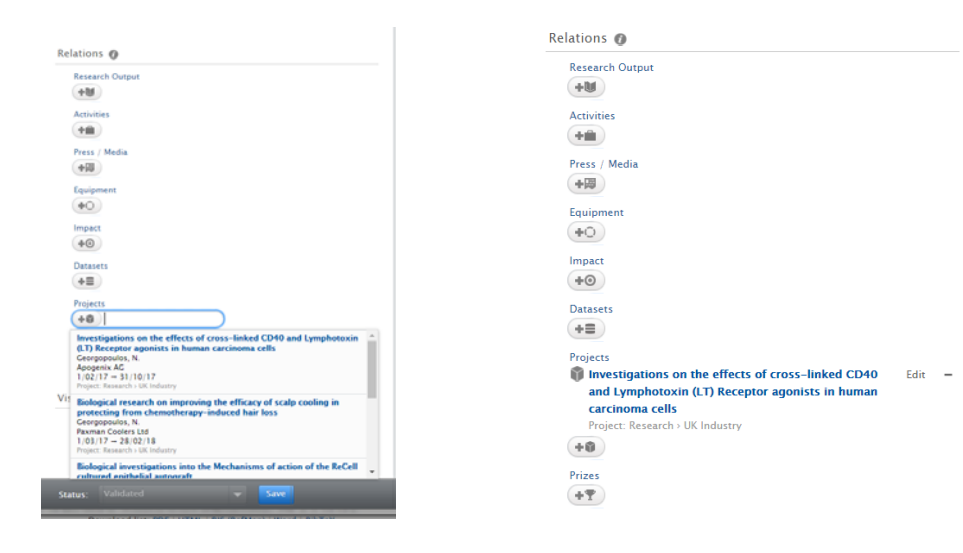